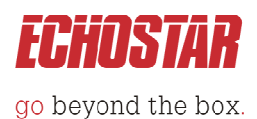

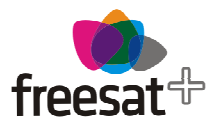

## **HDS-600RS**

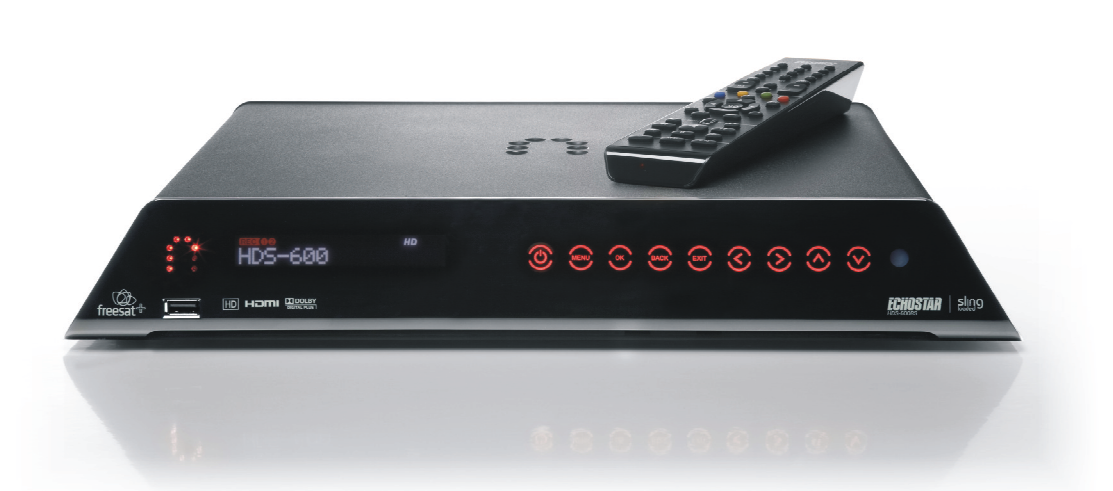

# **DiSEqC™ Operation**

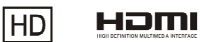

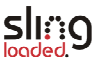

 $\Pi$  DOLBY 

## **Contents**

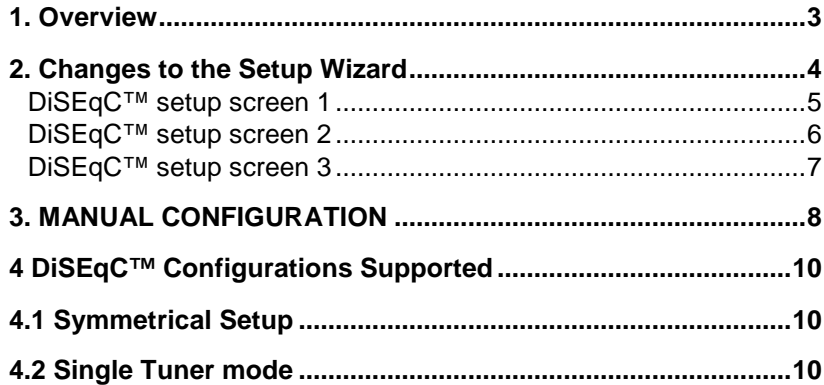

## **1. Overview**

DiSEqC™ function has been added to the HDS600RS with firmware release 121R and later. Operation of DiSEqC™ is designed for experienced users only who have expert knowledge of multiple satellite systems.

Whilst the product is predominantly a Freesat receiver it is possible to manually tune to other satellites. Adding DiSEqC™ support allows advanced users to configure the receiver to operate with DiSEqC™ switches used in multi-satellite dish systems.

The HDS-600RS is a dual tuner receiver and it is important to note that a symmetrical system of DiSEqC™ switches must be used on LNB1 and LNB2 inputs.

The firmware code for the HDS-600RS has been changed in the following ways:

- Install wizard changed to add a new install path, to cater for basic switch routing.
- A new setup screen has been added to view and change configuration (off Settings->Tuner menu).
- When DiSEqC™ is enabled; a port per manual scan process has been added to the manual scan process. This is for switching satellites in non-Freesat mode. Only available (activated) when DiSEqC™ is enabled.
- A DiSEqC™ mode option has been added to the HDS-600RS. The default is disabled after a software download or factory reset.
- DiSEqC™ commands are only send on non-Freesat channels
- Cascading will not be supported.
- Dish steering will not be supported (This is only for DiSEqC™ 1.2).

## **2. Changes to the Setup Wizard**

The Setup wizard has been changed to allow users of DiSEqC™ equipment to enable DiSEqC™ on the HDS-600RS. DiSEqC™ control can also be enabled in the setup menu if not enabled in the Setup Wizard.

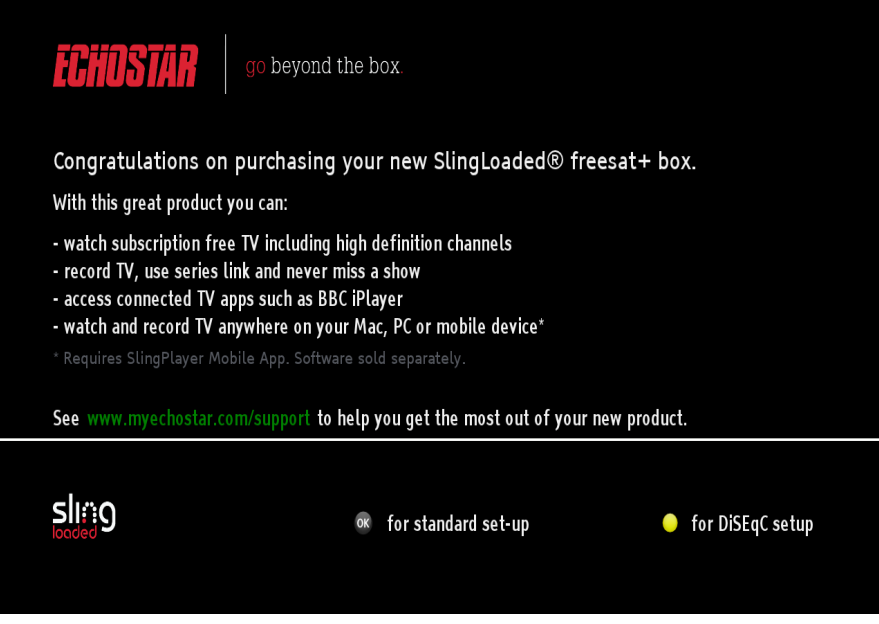

Please specify how your LNB is connected. If you are not sure, please press the "OK" button.

- "OK" button: Direct connection to your Astra 28.2E LNB (per standard setup)
- Yellow button: Astra 28.2E is connected via a DiSEqC™ Switch setup

#### **DiSEqC™ setup screen 1**

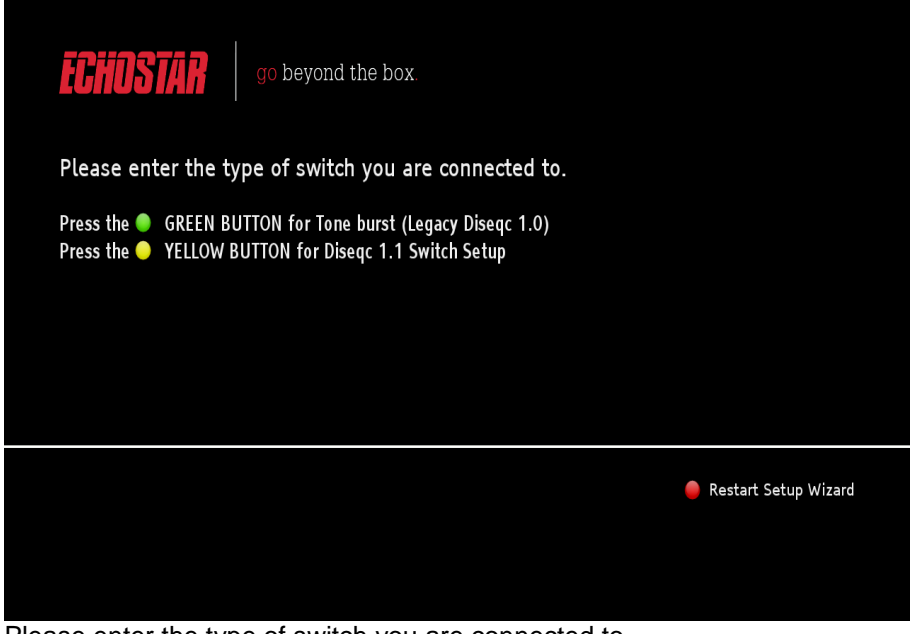

Please enter the type of switch you are connected to.

- Green = Tone burst (Legacy)
- Yellow = DiSEqC™ 1.1 switch setup
- Red  $=$  Restarts wizard.

Note: before setting up the connection it is important to identify if the DiSEqC™ switch used supports DiSEqC™ 1.0 or DiSEqC™ 1.1. Normally this can be found on the switch frame.

#### **DiSEqC™ setup screen 2**

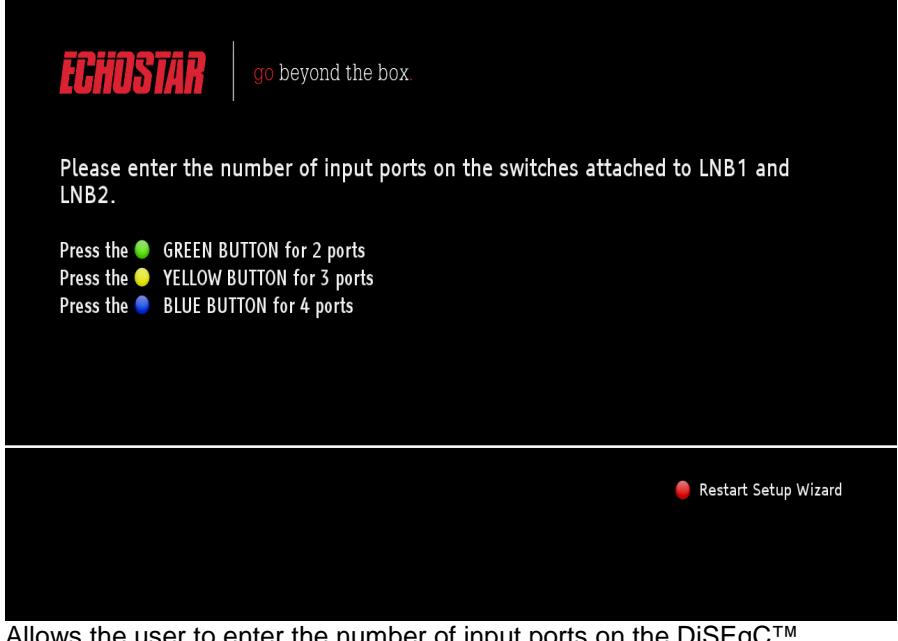

Allows the user to enter the number of input ports on the DiSEqC™ switches.

- Green =  $2$ <br>• Yellow. =  $3$
- 
- Yellow,  $=$  3<br>
Rlue,  $=$  4  $\bullet$  Blue,  $=$
- Red = Restart Setup Wizard

#### **DiSEqC™ setup screen 3**

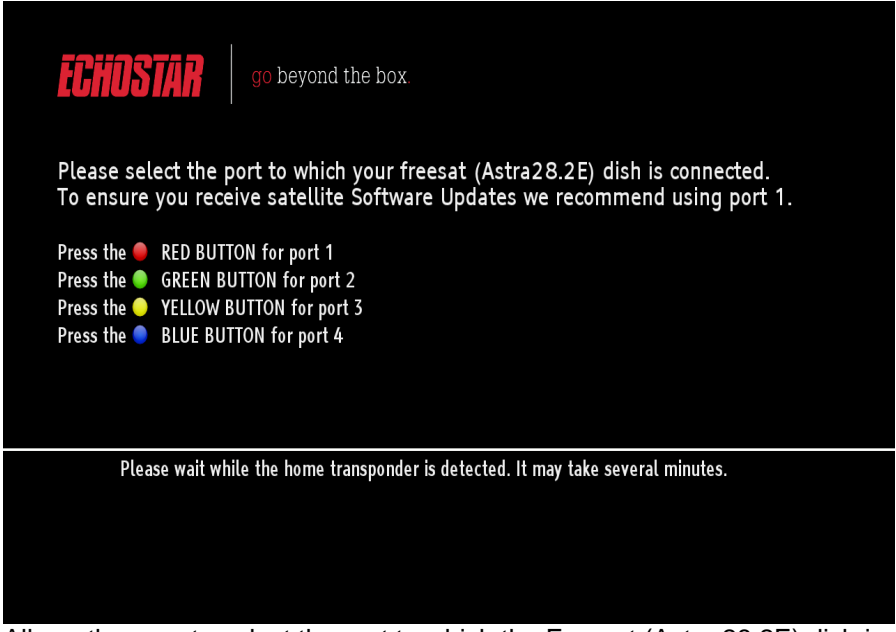

Allows the user to select the port to which the Freesat (Astra 28.2E) dish is connected.

- Red,  $=$  1
- Green,  $=$  2
- Yellow,  $=$  3
- Blue  $=$  4

After this stage, the HDS-600RS will check for the home transponder on both inputs. When this completes, the use is given on one of two options

- Existing scan screen
- Existing signal error screen

Note: If the home transponder cannot be seen on tuner 2, the usual warning screen will be displayed.

## **3. MANUAL CONFIGURATION**

The DiSEqC™ menus can be used to configure the DiSEqC™ settings when an existing Freesat system is expanded to include multiple satellite dishes. These follow a similar confirmation sequence to that described in the Wizard setup.

To enter the DiSEqC™ setup screen press the Main Menu key on the remote & then select: Settings/Tuning/DiSEqC™

It is essential that the Freesat dish (28.2 E) is configured correctly otherwise normal operation of Freesat services will be affected.

#### **3.1 TUNING of NON-FREESAT CHANNELS**

Tuning of services on non-Freesat satellites is carried out as follows

Enter the Manual Tune screen by pressing the Main Menu key on the remote & then select: Settings/Tuning

The following screen will be displayed:

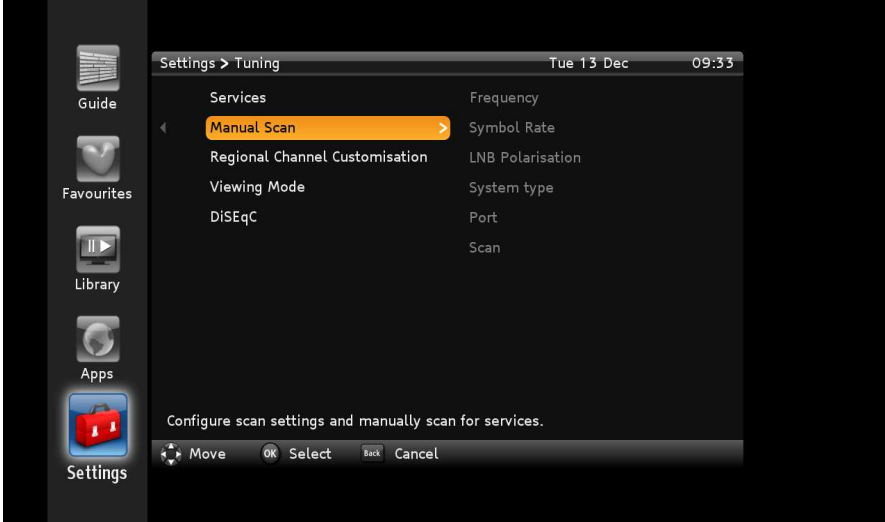

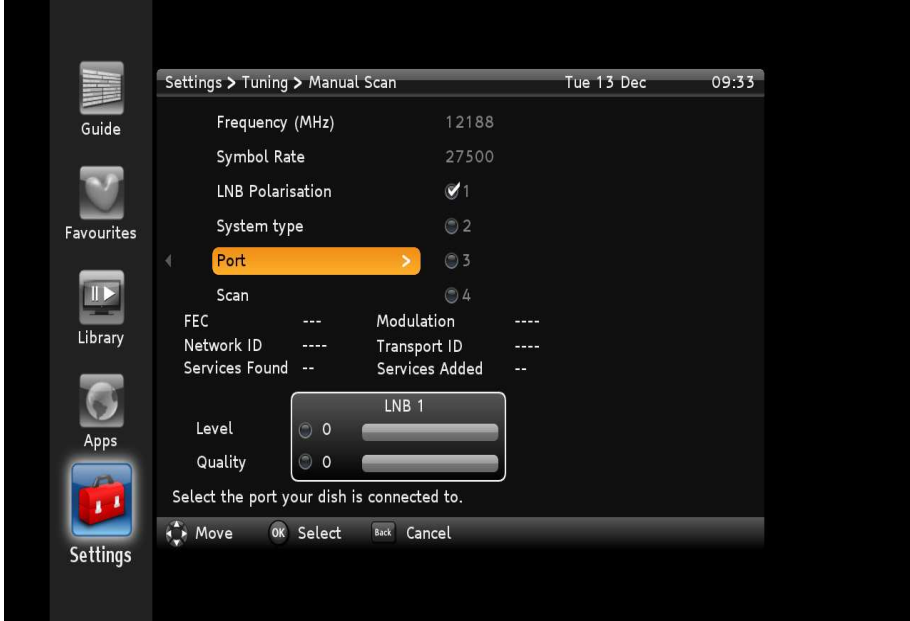

Select Manual Scan to display the following screen:

Select the appropriate parameters to correspond to the physical DiSEqC™ switch configuration and desired Satellite services.

Select the Scan option, followed by "Start Scan" to tune to the desired programmes. Programmes will be stored from Channel 5000 upwards.

Press the Back key & then select

Viewing Mode/Non Freesat

Press Exit to return to normal viewing of non-Freesat channels

## **4 DiSEqC™ Configurations Supported**

#### **4.1 Symmetrical Setup**

A symmetrical configuration (dual switches) is assumed, with 2-4 input ports per switch. After installing in dual tuner mode, both tuners are available to Freesat services for dual record, or for non-Freesat mode.

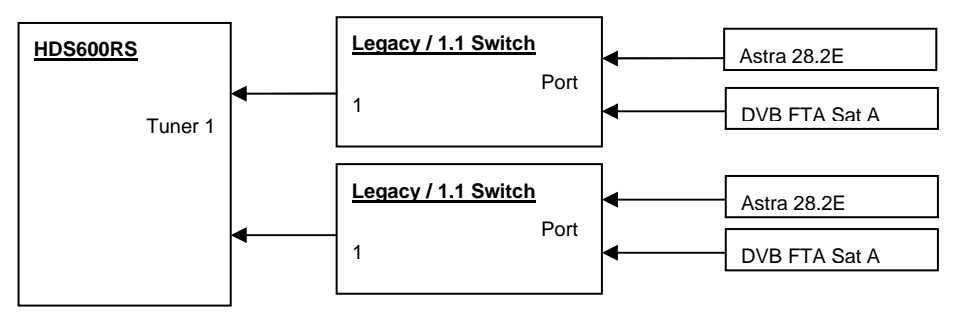

#### **4.2 Single Tuner mode**

This is not supported for DiSEqC™ mode.

**Visit Us www.myechostar.com**  Doby and the double-D symbol are registered trademarks of Doby laboratories.<br>HDMI, the HDMI Logo and High-Definition Multimedia Interface are trademarks<br>The USERC<sup>H</sup> tearranted of HDMI Licensing U.C. C<sup>hu</sup>logo are coyvigh ECHOSTAR respective owners. Copyright © 2012 EchoStar Technologies L.L.C. EchoStar Europe, Beckside Design Centre, Millennium Business Park, Station Road, Steeton, Keighley, West Yorkshire BD20 6QW.